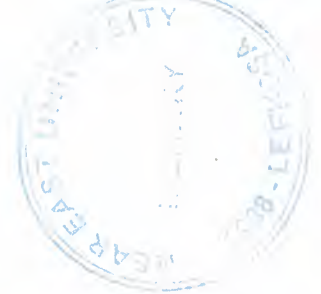

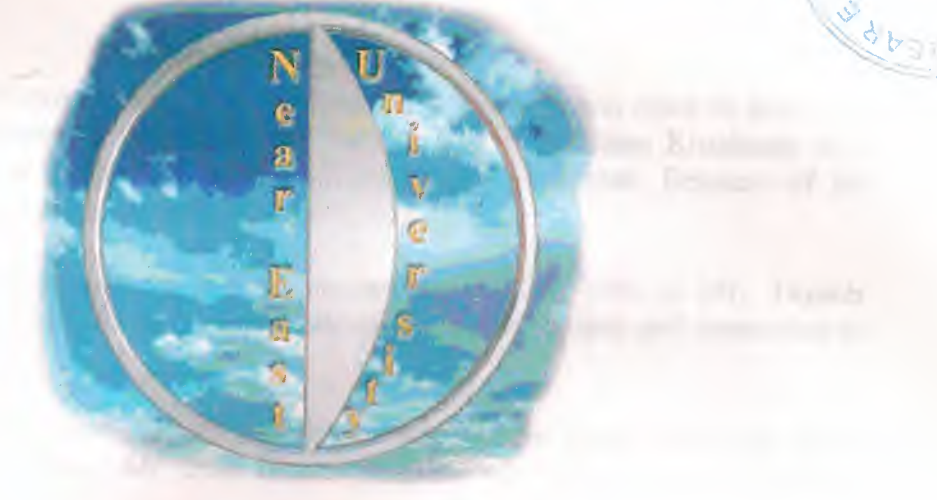

# INVENTORY CONTROL **SIMULATION**

SUBMITTED TO : ÜMİT İLHAN **SUBMITTED BY : İBRAHİM ARI STUDENT NO: 940100** 

> Nicosia - June 2000

# **THANKS**

Firstly I believe that computer engineering department will reach to front part **med with my department chief who is Assistant Prof. Dr. Adnan Khashman with REFERSE and understanding education of computer department. Because of his** come and connection to us thanks to him.

Since I registration to the department my adviser who is Mr. Tayseer A sanableh I want to thanks to him for quide me about the lectures and connection to me.

I want to thanks to my all department teachers for teach everything about computer and particularly Mr. Ümit İlhan who is my supervisor helps for thanks to them.

# INDEX

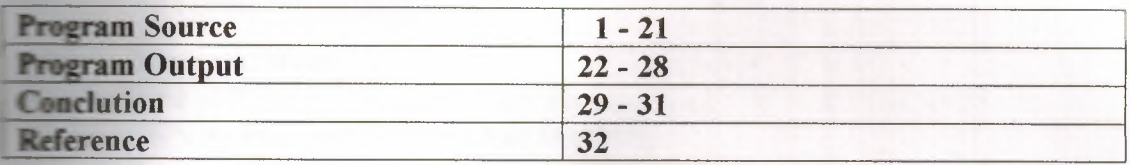

# program Project1;

# uses

Forms,

Main in 'Main.pas' {Form1}, AyarlarForm in 'AyarlarForm.pas' {Form2}, About in 'C:\My Documents\About.pas' {Form3};

 $\{SR * RES\}$ 

begin

Application.Initialize; Application. CreateForm(TForm1, Form1); Application. CreateForm(TForm2, Form2); Application.CreateForm(TForm3, Form3); Application.Run; end.

unit Main,

interface

#### uses

Wındows, Messages, SysUtils, Classes, Graphics, Controls, Forms, Dialogs, Grids, StdCtrls, Buttons, ExtCtrls; Yar

MyString: String;

#### type

 $TForm1 = class(TForm)$ StringGrid1: TStringGrid; BitBtn!: TBitBtn; BitBtn2: TBitBtn; BitBtn3: TBitBtn; Timer1: TTimer; BitBtn4: TBitBtn; Panel1: TPanel;

procedure PUret; procedure SiparisleriKarsila; procedure ASiparis Ver; procedure BSiparisVer; procedure BaslangicDurumunuHazirla;

procedure FormCreate(Sender: TObject); procedure BitBtnlClick(Sender: TObject); procedure BitBtn2Click(Sender: TObject); procedure BitBtn3Click(Sender: TObject); procedure Timerl Timer(Sender: TObject); procedure BitBtn4Click(Sender: TObject); private

{ Private declarations } public

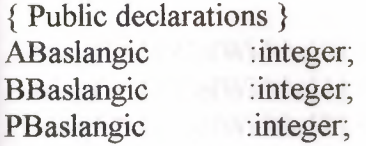

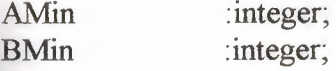

SimulasyonSuresi : integer; end;

# var

Form1 :TForm1;

# implementation

uses AyarlarForm, About; var

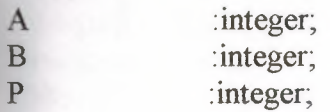

A\_SiparisGelisi B\_SiparisGelisi .integer; .integer;

GecikenSiparis : integer; ToplamSatistaGecikme .integer; ToplamUretimdeGecikme .integer;

Gun .integer;

{\$R \*.DFM}

procedure TForml.FormCreate(Sender: TObject); begin

MyString:='Near East University - İbrahim Arı - 940100 Application. Title:=MyString; Form1.Caption:=MyString; ,.

Randomize;

AMin:= $12$ ;  $BMin:=14$ ;

ABaslangic:=22; BBaslangic:=21; PBaslangic:=3;

SimulasyonSuresi:=60;

StringGridl.ColWidths[0]:=30; StringGrid 1.ColWidths[1]:=30; StringGrid1.ColWidths[2]:=30; StringGridl.ColWidths[3]:=30; StringGrid 1. ColWidths[4]:=70; StringGrid1.ColWidths[5]:=81; StringGrid1.ColWidths[6]:=91; StringGridl. Co1Widths[7]:=46; StringGridl.ColWidths[8]:=46; StringGrid1.ColWidths[9]:=71; StringGrid 1. ColWidths $[10]$ : =71; StringGrid 1.ColWidths $[11]:=101$ ; StringGrid1.ColWidths[12]:=101;

# StringGrid1. ColWidths[13]:=101;

```
StringGridl.Cells[ 0,0]:='Gün';
   StringGridl.Cells[ 1,0]:='A';
   StringGridl.Cells[ 2,0]:='B';
   StringGrid1.Cells[ 3,0]:='P';
   StringGrid 1.Cells[ 4,0]:='Verilen Sipariş';
   StringGridl.Cells[ 5,0]:='Satışta Gecikme';
   StringGridl.Cells[ 6,0]:='Üretimde Gecikme';
   StringGridl.Cells[ 7,0]:='Sipariş A';
   StringGridl .Cells[ 8,0]:='Sipariş B';
   StringGridl.Cells[ 9,0]:='A Geliş Süresi';
   StringGridl.Cells[lO,O]:='B Geliş Süresi';
   StringGrid1.Cells[11,0]:='A Random Selection';
   StringGrid1.Cells[12,0] := 'B Random Selection';
   StringGridl .Cells[l3,0]:='P Random Selection';
end;
```
procedure TForml.ASiparisVer; var

ARS: integer; AGS:integer;

# begin

 $ARS: = Random(99)+1;$ 

Case ARS of

```
1..20: AGS:=3;
  21..60: AGS:=4;
  61..90: AGS:=5;
  91..99: AGS:=6;
else AGS:=-1;
end;
```
StringGridl.Cells[9,Gun]:=IntToStr(AGS); A\_ SiparisGelisi:=Gun+AGS;

```
StringGrid1.Cells[11,Gun]:=FloatToStr(ARS/100);
StringGrid1.Cells[7,Gun]:='20';
```
end;

procedure TForml.BSiparisVer; var BRS:integer; BGS:integer;

# begin

 $BRS: = Random(99)+1;$ 

```
Case BRS of
      1.10: BGS = 5;11..60: BGS:=6;
      61..90: BGS:=7;
      91..99: BGS:=8;
  else BGS:=-1;
  end;
  StringGrid1.Cells[10,Gun]:=IntToStr(BGS);
  B SiparisGelisi:=Gun+BGS;
   StringGrid1.Cells[12,Gun]:=FloatToStr(BRS/100);
   StringGrid1.Cells[8,Gun]:='20';
end;
procedure TForm1. SiparisleriKarsila;
var
 PRS
                    .integer;
 Siparis
                    .integer;
begin
  PRS:=Random(99)+1;Case PRS of
      1..20: Siparis:=l;
      21 .. 70: Siparis:=2;
      71..99: Siparis:=3;
  else Siparis:=-1;
  end;
  StringGrid1.Cells[4,Gun]:=IntToStr(Siparis);
  if Siparis<=P then
                                           am Histoaria.V
  begin
      P:=P-Siparis;
      if (Siparis=l )and(GecikenSiparis>O) then
      begin
         P:=P-1;
         GecikenSiparis:=GecikenSiparis-1;
      end;
  end
  else
  begin
      GecikenSiparis: =GecikenSiparis+Siparis-P;
      P:=0;end;
```

```
StringGrid1.Cells[13,Gun]:=FloatToStr(PRS/100);
```

```
StringGrid1.Cells[3,Gun]:=IntToStr(P);
```

```
StringGrid1.Cells[5,Gun]:=IntToStr(GecikenSiparis);
```
ToplamSatistaGecikme:=ToplamSatistaGecikme+GecikenSiparis; end;

```
procedure TForml.PUret;
begin
   if (A>2)and(B>2) then
   begin
      P:=P+2;
      A:=A-2;
     B:=B-2;
  end
   else if ((A>0)and(B>0))and(A< B) then
   begin
     P:=P+A;
      B:=B-A;
      A:=A-A;
   end
   else if ((A>0)and(B>0))and(B<A) then
   begin
      P:=P+B;
      A:=A-B;
      B:=B-B;StringGridl .Cells[6,Gun]:='l ';
      ToplamUretimdeGecikme:=ToplamUretimdeGecikme+ 1;
  end;
  if (A \leq AMin) and (A \text{~SiparisGelisi} \leq Gun) then ASiparis Ver;
  if (B<=BMin)and(B SiparisGelisi<Gun) then BSiparisVer;
   StringGrid 1. Cells[1,Gun]:=IntToStr(A);
   StringGrid 1. Cells[2,Gun]:=IntToStr(B);
   StringGrid1.Cells[3,Gun]:=IntToStr(P);
end;
procedure TForml .BaslangicDurumunuHazirla;
Var
 i:integer;
 j:integer;
begin
   A SiparisGelisi:=0;
   B SiparisGelisi: = 0;
   GecikenSiparis:=0;
   ToplamSatistaGecikme:=0;
   ToplamUretimdeGecikme:=O;
```
A:=ABaslangic; B:=BBaslangic; P:=PBaslangic;

For i:=1 to 13 do For j:=1 to SimulasyonSuresi do StringGridl. Cells[i,j]:='----';

```
For i:=1 to SimulasyonSuresi do
      StringGrid 1. Cells[0,i]:=IntToStr(i);
end;
```

```
procedure TForml.BitBtnlClick(Sender: TObject);
begin
   BaslangicDurumunuHazirla;
   For Gun:=1 to SimulasyonSuresi do
   begin
     if Gun=A SiparisGelisi then A:=A+20;
     if Gun=B SiparisGelisi then B:=B+20;
     PUret;
```

```
SiparisleriKarsila;
```

```
end;
```
StringGridl.Cells[5,SimulasyonSuresi+ 1]:=FloatToStr(ToplamSatistaGecikme/Simu lasyonSuresi);

```
StringGrid 1. Cells[6,SimulasyonSuresi+ 1 ]:=FloatToStr(ToplamUretimdeGecikme/Si
mulasyonSuresi);
end;
```
procedure TForm1.BitBtn2Click(Sender: TObject); begin Form2. ShowModal; end;

```
procedure TForml.BitBtn3Click(Sender: TObject);
begin
```

```
if MessageDlg('Çıkmak İstediginizden Eminmisiniz. ?',
```

```
mtConfirmation, [mbYes, mbNo], 0) = mrYes then Close;
end;
```

```
procedure TForm1. Timer1Timer(Sender: TObject);
Yar
 KayanKarakter : Char;
          :integer;
begin
   KayanKarakter:=MyString[ 1];
```

```
For i:=1 to Length(MyString)-1 do
```

```
MyString[i]:=MyString[i+1];
  MyString[Length(MyString)]:=KayanKarakter;
  Application.Title:=MyString;
  Fomıl.Caption:=MyString;
end:
```
procedure TForm1.BitBtn4Click(Sender: TObject); begin Form3. ShowModal;

end;

end.

Forml: TForml  $Left = 175$  $Top = 389$ Width  $= 825$ Height  $= 480$ HorzScrollBar.Position = 203 HorzScrollBar. Tracking = True YertScrollBar.Tracking = True Caption = 'İbrahim ARI'  $Color = clBtnFace$ Font.Charset = DEFAULT CHARSET Font.Color= clWindowText Font.Height  $= -11$ Font.Name= 'MS Sans Serif Font.Style=[] OldCreateOrder = False WindowState = wsMaximized  $OnCreate = FormCreate$ PixelsPerlnch = 96  $TextHeight = 13$ object Panel 1: TPanel  $Left = 732$  $Top = 2$  $Width = 85$  $Height = 158$  $TabOrder = 5$ end object StringGrid1: TStringGrid Left =  $-203$  $Top = 0$ Width  $= 933$ Height =  $437$  $\text{Align} = \text{alLeft}$ Color = clMaroon  $ColCount = 14$ FixedColor = clTeal  $FixedCols = 0$  $RowCount = 62$ Font.Charset = DEFAULT CHARSET Font.Color= clWindow Font.Height  $= -11$ Font.Name= 'MS Sans Serif Font.Style =  $\Box$ Options = [goFixedVertLine, goFixedHorzLine, goVertLine, goHorzLine, goRangeSelect, goThumbTracking] ParentFont = False  $TabOrder = 0$  $ColWidths = ($ 64

64 64 64 64 65 64 64 64 64 64 64 64 64) end object BitBtnl: TBitBtn  $Left = 737$ **JEGALIET CHARSET**  $Top = 16$ Width =  $75$  $Height = 25$  $Caption = 'Baslat'$ Font.Charset = DEFAULT CHARSET  $Font. Color = c$ lNavy Font.Height  $= -13$ Font.Name= 'MS Sans Serif Font.Style= [fsBold] ParentFont = False  $TabOrder = 1$ OnClick = BitBtnlClick end object BitBtn2: TBitBtn  $Left = 737$  $Top = 50$ Width  $= 75$  $Height = 25$ Caption= 'Ayarla' Font.Charset = DEFAULT CHARSET Font.Color = clNavy Font.Height =  $-13$ Font.Name= 'MS Sans Serif Font.Style= [fsBold] ParentFont = False  $TabOrder = 2$ OnClick= BitBtn2Click end object BitBtn3: TBitBtn  $Left = 737$  $Top = 119$ Width  $= 75$  $Height = 25$ 

Caption = 'Çıkış' font.Charset = DEFAULT CHARSET  $Font. Color = clNavy$ Font.Height =  $-13$ Font.Name = 'MS Sans Serif  $Font. Style = [fsBold]$ ParentFont = False  $TabOrder = 3$ OnClick = BitBtn3Click end object BitBtn4: TBitBtn  $Left = 737$  $Top = 85$ Width  $= 75$  $Height = 25$ Caption = 'About' Font.Charset = DEFAULT CHARSET Font.Color = clNavy Font.Height =  $-13$ Font.Name= 'MS Sans Serif Font.Style= [fsBold] ParentFont = False  $TabOrder = 4$  $\lambda$ OnClick = BitBtn4Click end object Timerl: TTimer  $Interval = 200$ OnTimer = Timerl Timer Left =  $762$  $Top = 116$ end end

*)* 

# unit AyarlarForm;

# interface

# uses

Windows, Messages, SysUtils, Classes, Graphics, Controls, Forms, Dialogs, StdCtrls, Buttons, ExtCtrls;

# type

 $TForm2 = class(TForm)$ Label1: TLabel; Label2: TLabel; Label3: TLabel; Label4: TLabel; Label5: TLabel; Edit1: TEdit; Edit2: TEdit; Edit3: TEdit; Edit4: TEdit; Edit5: TEdit; BitBtnl: TBitBtn; Label6: TLabel; Edit6: TEdit; Bevel! TBevel; BitBtn2: TBitBtn; procedure BitBtnlClick(Sender: TObject); procedure FormCreate(Sender: TObject); procedure BitBtn2Click(Sender: TObject); private { Private declarations } public { Public declarations }

# end;

var

Form2: TForm2;

implementation

uses Main;

{\$R \*.DFM}

```
procedure TForm2.BitBtnlClick(Sender: TObject);
Var
 i.integer;
 j.integer;
begin
  Try
```

```
StrToInt(Edit1.Text);
```
Except

ShowMessage('A Min Seviyesine yalnış değer girdiniz.'); Abort;

end.

# Try

StrToInt(Edit2.Text);

Except

ShowMessage('B Min Seviyesine yalnış değer girdiniz.'); Abort;

end;

# Try

StrToInt(Edit3.Text);

Except

ShowMessage('Başlangıçtaki A Miktarına yalnış değer girdiniz.'); Abort:

end;

# Try

StrTolnt(Edit4. Text);

Except

ShowMessage('Başlangıçtaki B Miktarına yalnış değer girdiniz.'); Abort; end;

# Try

StrTolnt(Edit5.Text); Except ShowMessage('Başlangıçtaki P Miktarına yalnış değer girdiniz.'); Abort; end;

Form1.AMin:=StrToInt(Edit1.Text); Form1.BMin:=StrToInt(Edit2.Text); Form1.ABaslangic:=StrToInt(Edit3.Text); Forml.BBaslangic:=StrTolnt(Edit4.Text); Forml.PBaslangic:=StrTolnt(Edit5.Text);

Form1. SimulasyonSuresi:=StrToInt(Edit6.Text);

Forml.StringGridl.RowCount:=Forml.SimulasyonSuresi+2;

Close;

```
For i=1 to 13 do
  For j:=1 to Forml.SimulasyonSuresi do
```
Form1. StringGrid1. Cells $[i,j]$ : ='----';

For i:=O to 14 do

Form1.StringGrid1.Cells[i,Form1.SimulasyonSuresi+1]:="; end;

procedure TForm2.FormCreate(Sender: TObject); begin

Editl. Text:=IntToStr(Forml .AMin); Edit2.Text:=IntToStr(Forml.BMin); Edit3.Text:=IntToStr(Form1.ABaslangic); Edit4.Text:=IntToStr(Form1.BBaslangic); Edit5.Text:=IntToStr(Forml.PBaslangic);

Edit6.Text:=IntToStr(Forml.SimulasyonSuresi); end;

procedure TForm2.BitBtn2Click(Sender: TObject); begin

Form2.Close;

end;

end.

object Form2: TForm2 Left =  $420$  $Top = 429$ Borderlcons = [biSystemMenu, biMinimize] BorderStyle = bsSingle Caption = 'Program Ayar Menüsü'  $ClientHeight = 300$  $ClientWidth = 370$  $Color = clBtnFace$ Font.Charset = DEF AULT CHARSET Font.Color= clWindowText Font.Height  $= -11$ Font.Name= 'MS Sans Serif Font.Style =  $\Box$ OldCreateOrder = False Position = poScreenCenter  $OnCreate = FormCreate$ PixelsPerlnch = 96  $TextHeight = 13$ object Labell: TLabel  $Left = 32$  $Top = 24$  $Width = 111$ Height =  $16$ Caption = 'A Min Seviyesi :' Font.Charset = DEFAULT CHARSET Font.Color= clMaroon Font.Height  $= -13$ Font.Name= 'MS Sans Serif Font.Style =  $[fsBold]$ ParentFont = False end object Label2: TLabel Left =  $32$  $Top = 58$  $Width = 111$ Height =  $16$ Caption= 'B Min Seviyesi:' Font.Charset = DEFAULT CHARSET Font.Color= clMaroon Font.Height  $= -13$ Font.Name= 'MS Sans Serif Font.Style= [fsBold] ParentFont = False end object Label3: TLabel Left =  $32$  $Top = 91$ Width  $= 167$ 

 $Height = 16$ Caption= 'Başlangıçtaki A Miktarı:' Font.Charset =DEFAULT CHARSET Font.Color= clMaroon Font.Height =  $-13$ Font.Name= 'MS Sans Serif  $Font.S$ tyle =  $[fsBold]$ ParentFont = False end object Label4: TLabel  $Left = 32$  $Top = 125$ Width  $= 167$ Height =  $16$ Caption= 'Başlangıçtaki B Miktarı :' Font.Charset = DEFAULT CHARSET Font.Color = clMaroon Font.Height =  $-13$ Font.Name= 'MS Sans Serif Font.Style =  $[fsBold]$  $ParentFont = False$ end object Label5: TLabel  $Left = 32$  $Top = 158$ Width  $= 167$ Height =  $16$ Caption= 'Başlangıçtaki P Miktarı :' Font.Charset = DEFAULT CHARSET Font.Color= clMaroon Font.Height =  $-13$ Font.Name= 'MS Sans Serif Font.Style =  $[fsBold]$ ParentFont = False end object Label6: TLabel  $Left = 32$  $Top = 192$ Width  $= 178$ Height =  $16$ Caption= 'Simulasyon Süresi (Gün) :' Font.Charset = DEFAULT CHARSET Font.Color= clMaroon Font.Height  $= -13$ Font.Name= 'MS Sans Serif Font.Style =  $[fsBold]$ ParentFont = False end

object Bevel 1: TBevel  $Left = 34$  $Top = 223$  $Width = 303$  $Height = 57$ end *object Edit}: TEdit*  Left =  $215$  $Top = 23$ Width  $= 121$ Height =  $21$  $TabOrder = 0$ end object Edit2: TEdit Left =  $215$  $Top = 57$ Width  $= 121$  $Height = 21$  $TabOrder = 1$ end object Edit3: TEdit  $Left = 215$  $Top = 90$  $Width = 121$  $Height = 21$  $TabOrder = 2$ end object Edit4: TEdit Left =  $215$  $Top = 124$ Width  $= 121$ Height =  $21$  $TabOrder = 3$ end object Edit5: TEdit Left =  $215$  $Top = 157$ Width  $= 121$ Height =  $21$  $TabOrder = 4$ end object BitBtnl: TBitBtn Left =  $44$  $Top = 237$  $Width = 138$ Height =  $31$ Caption = 'Tamam' Font.Charset =DEFAULT CHARSET Font.Color= clNavy

Font.Height  $= -13$ Font.Name= 'MS Sans Serif  $Font. Style = [fsBold]$ ParentFont = False  $TabOrder = 6$ OnClick= BitBtnl Click end object Edit6: TEdit Left =  $215$  $Top = 191$  $Width = 121$  $Height = 21$  $TabOrder = 5$ end object BitBtn2: TBitBtn  $Left = 188$  $Top = 237$ Width =  $138$  $Height = 31$ Caption = 'İptal' Font.Charset =DEFAULT CHARSET  $Font. Color = clNavy$ Font.Height  $= -13$ Font.Name= 'MS Sans Serif Font.Style= [fsBold] ParentFont = False  $TabOrder = 7$ OnClick = BitBtn2Click end end

# unit About;

# interface

# uses

Windows, Messages, SysUtils, Classes, Graphics, Controls, Forms, Dialogs, ExtCtrls, StdCtrls;

# type

```
TForm3 = class(TForm)
 Image 1: Tlmage;
 Labell: TLabel;
 Timerl: TTimer;
 Label2: TLabel;
 procedure Timerl Timer(Sender: TObject);
private
 { Private declarations }
public
 { Public declarations }
end;
```
#### var

Form3: TForm3;

implementation

uses Main;

```
{ { R * DFM}
```

```
procedure TForm3.Timer1Timer(Sender: TObject);
begin
 label2.left:=label2.left-3;
```
if label2.left<-label2.Width then label2.Left:=forml .ClientWidth;

# end;

end.

object Form3: TForm3  $Left = 303$  $Top = 344$ BorderStyle = bsSingle Caption = 'About'  $ClientHeight = 209$  $ClientWidth = 619$  $Color = \text{c}IHighlightText$ Font.Charset = ANSI CHARSET Font.Color= clWindowText Font.Height  $= -11$ Font.Name= 'MS Sans Serif Font.Style =  $\Box$  $OldCreateOrder = False$ Position = poScreenCenter PixelsPerlnch = 96  $TextHeight = 13$ object Imagel: Tlmage  $Left = 0$  $Top = 13$  $Width = 105$ Height =  $105$ Picture.Data =  $\{$ E3E3E3FFECCCFFECCCD7D7D7D7D7D7D7D7D7D7D7D7D7D7D7D7D7D7D7 D7D7D7D7D7D7D7D7D7D7D7D7D7D7D7D7D7D7D7D7D7D7D7FFECCCFFEC CCFFECCCFFECCCFFECCCFFECCCD7D7D7FFECCCFFECCCFFECCCD7D7D 7FFECCCFFECCCFFECCCD7D7D7FFECCCFOCAA6FOCAA6FOCAA6FOCAA6 FOCAA6FOCAA6FOCAA6FOCAA6FOCAA6FOCAA6FOCAA6FOCAA6FOCAA6D7 D7D7D7D7D7FOCAA6FOCAA6FOCAA6FOCAA6FOCAA6FOCAA6FOCAA6FOCA A6FOCAA6FOCAA6FOCAA6CCCC99CCCC99CCCC99CCCC99CCCC99CCCC99 CCCC99CCCC99A4AOA09999667777775F5F5F4D4D4D4242425F5F5F808080A4 AOAOB2B2B2B2B2B2A4AOAOA4AOAOA4AOAOB2B2B2B2B2B2B2B2B2B2B2B 2A4AOAOA4AOAOB2B2B2B2B2B2A4AOA0969696969696A4A0AOB2B2B2COCO COA4AOA09696969696968686868686868686869966666666666666336666339966 33996666996666996666996666996633996633996633996633996633996633996633 99663399663399663399663399663399666699666699666699996699996699996699 9966999966996666999966999966999966999966999966999966CC9966CC9966CC 9966CC9999CC9966CC9966CC9999B2B2B2A4A0A096969686868686868690A9 ADCOCOCOCCCCCCCCCC99CC9999CC9966999966999966999966CC9966CC99 66CC9999CC9966CC9966CC99669999998080805F5F5F868686CBCBCBCCCCC ccccccccccccccccccccccccccccccccccccccccccccccccccc CCCCD7D7D7CCCCCCCCCCCCD7D7D7D7D7D7 A4A0A04D4D4D4242429999 66A4AOAOCCCC99CCCC99CC9966CCCC99CCCC99CCCC99CCCC99CCCC99 A4AOA0999966808080868686999966999966A4AOAOCOCOC0669999777777CCC CCCFOCAA6FOCAA6CCCC99CC9999CC9966CC9966CC9966CC9966CC9966C C9966CC9966CC9966CC9966CC9966CC9966CC9966CC996699996699993 3 9999 669999669999669999666666336666335555556666665F5F5F424242555555777777 969696969696A4AOAOA4AOA0999966996666969696COCOCOCCCCCCDDDDDD D0DDDDDDDDDDDDDDDDCCCCCCD7D7D7D7D7D7CCCCCCCODCCOCCC

```
CCCD7D7D7DDDDDDE3E3E3B2B2B27777775555554D4D4D666633777777999
966999966999966999966999966999966999966999966999966999966999966CC99
66CC9999CCCC99CCCC99CC9999CC9966CC9966CC9966CC9966CC9966CC99
66CC9966CC9966CC9966CC9966CC9966CC9966CC9966CC9999CCCC99CCCC
99CCCC99CCCC99CCCC99CCCC99CCCC99CCCC99CCCC99CCCC99CCCC99
FOCAA6CCCC99CCCC99CC9999CC9966CC996699996699996699996699996699
99669999669999669999669999669999669999669999669999669999669999669999
66999966999966999966999966999966999999A4AOAOA4AOAOB2B2B2COCOCOC
BCBCBD707 544269746D61 70C60FOA00424 DC60FOA00000000003 60000002800
00001D020000960100000100180000000000900FOAOOC40EOOOOC40EOOOOOOOOOO
OOOOOOFFFFFFFFFFFFFFFFFFFFFFFFFFFFFFFFFFOO}
  Stretch = True
 end
 object Labell: TLabel
  Left = 112Top = 36Width = 480Height = 46Caption= 'Near East University'
```
Font.Charset =DEFAULT CHARSET

Caption = 'Grauduation Project - İbrahim Arı - 940100'

 $Font. Color = cIMaroon$ Font.Height =  $-40$ 

Font.Pitch= fpFixed Font.Style= [fsBold] ParentFont = False

object Label2: TLabel

Font.Color = clNavy Font.Height  $= -19$ 

object Timerl: TTimer

OnTimer= Timerl Timer

 $Interval = 100$ 

 $Left = 308$  $Top = 6$ 

Left =  $615$  $Top = 150$ Width  $= 415$ Height =  $24$ 

end

end

end end

Font.Name= 'MS Sans Serif

Font.Charset = ANSI CHARSET

Font.Name= 'MS Sans Serif Font.Pitch= fpVariable Font.Style= [fsBold] ParentFont = False

```
21
```
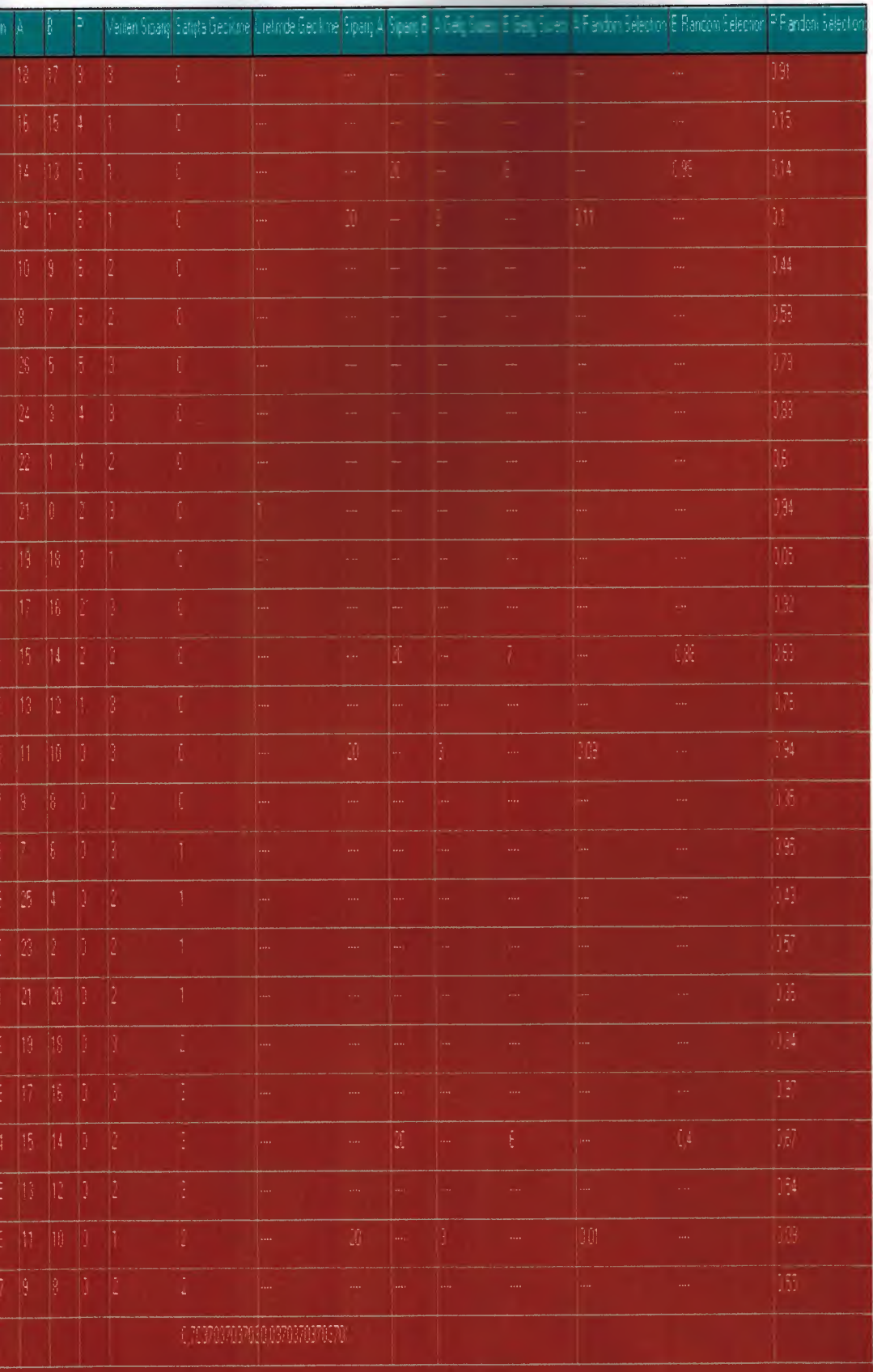

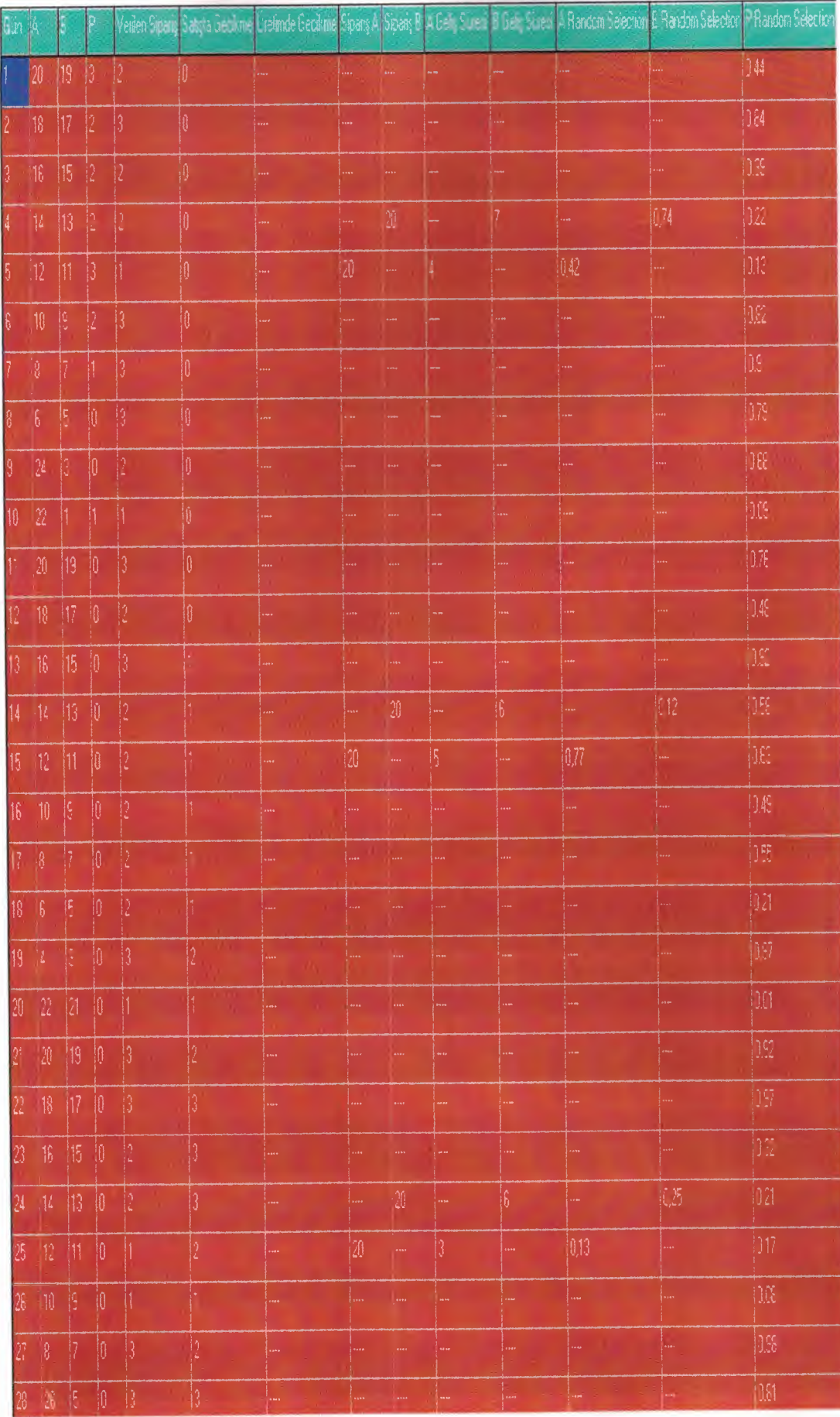

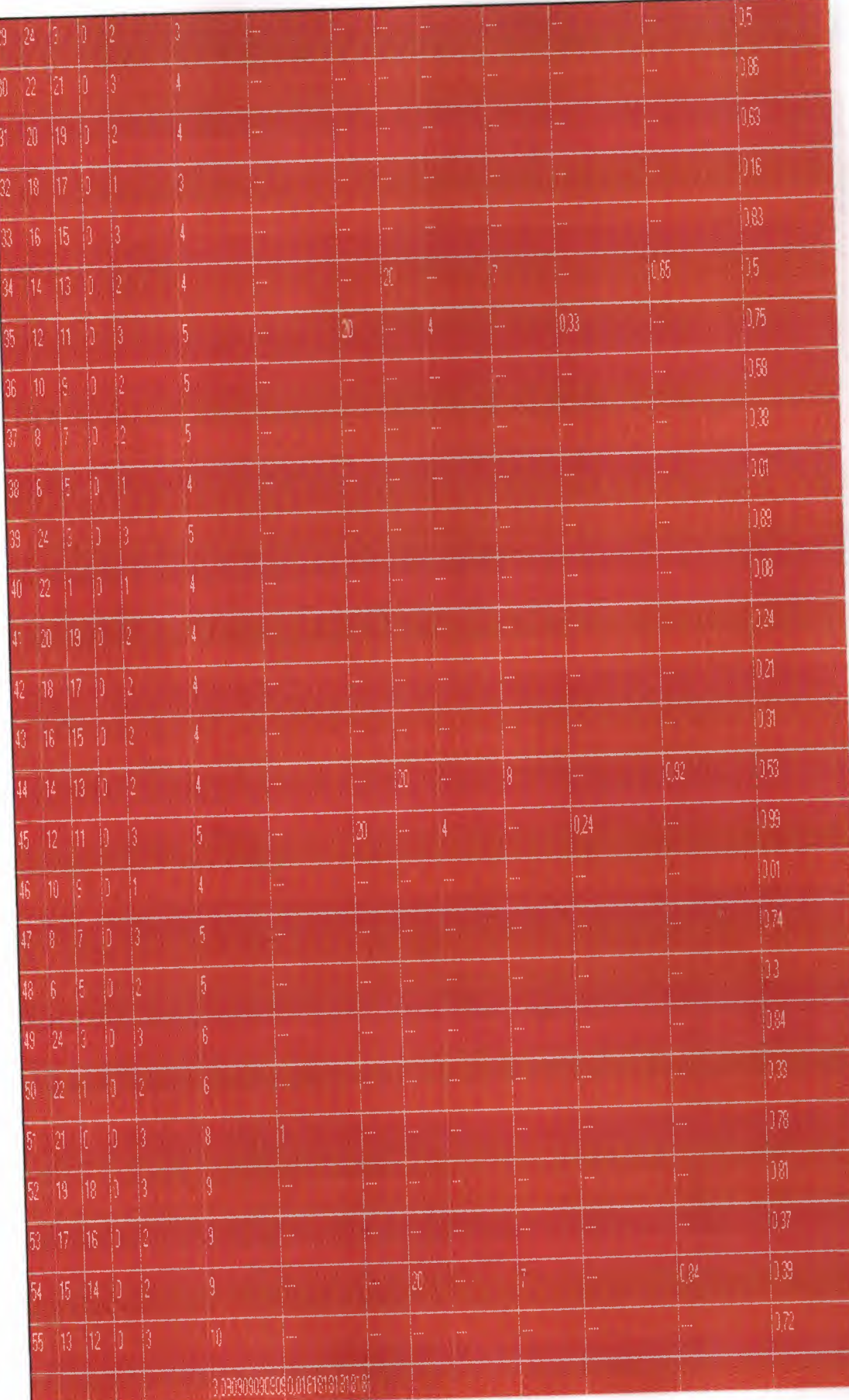

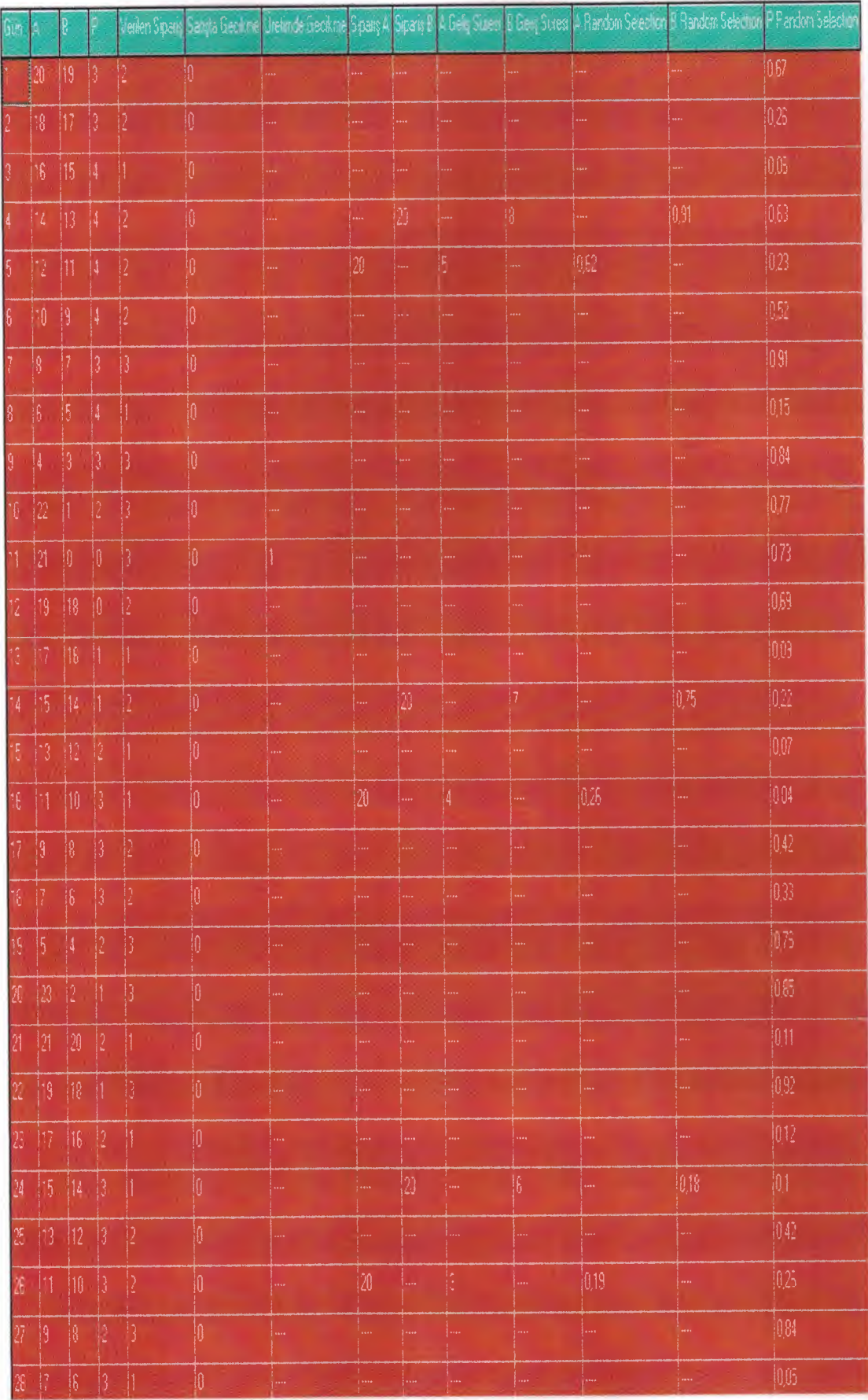

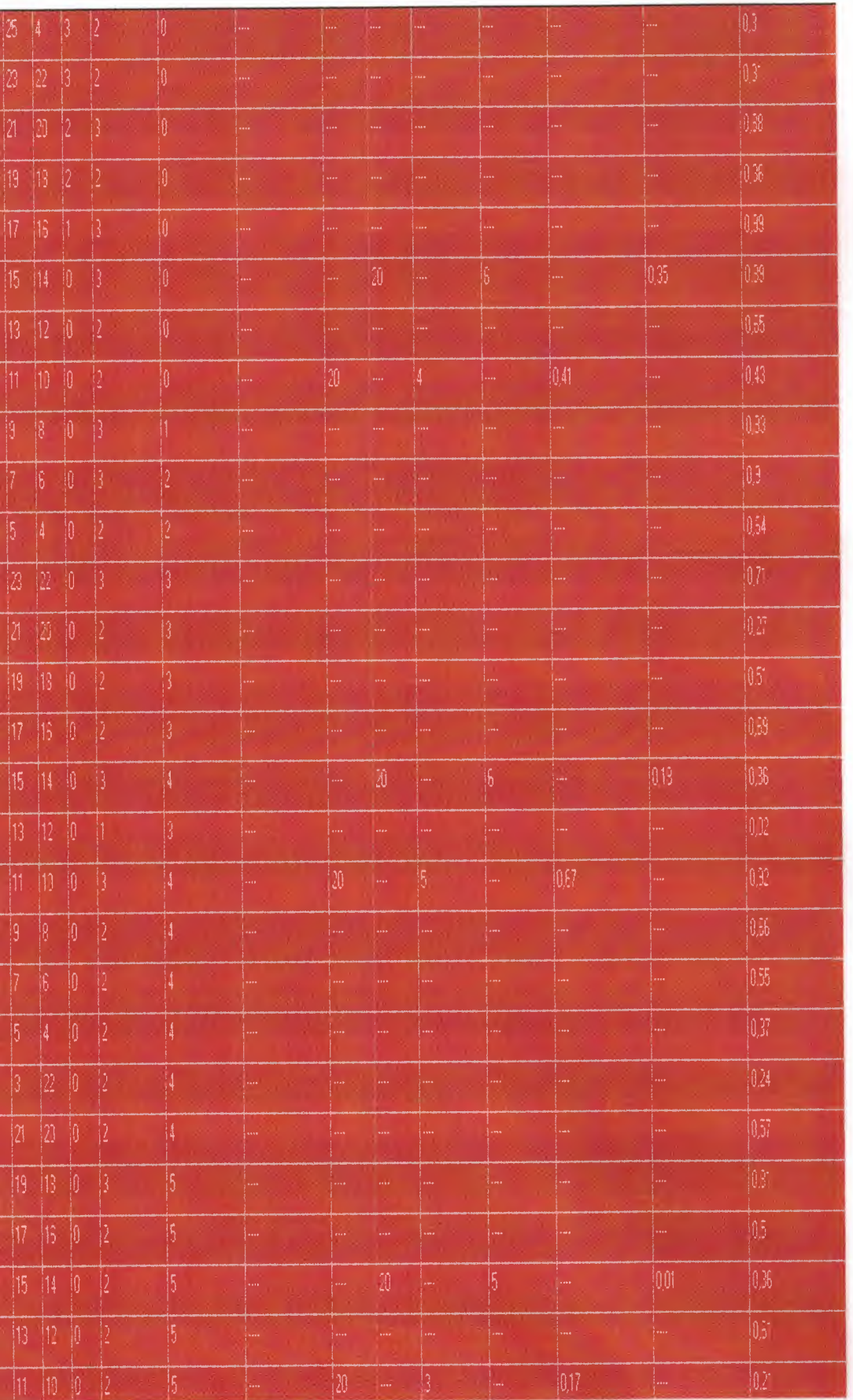

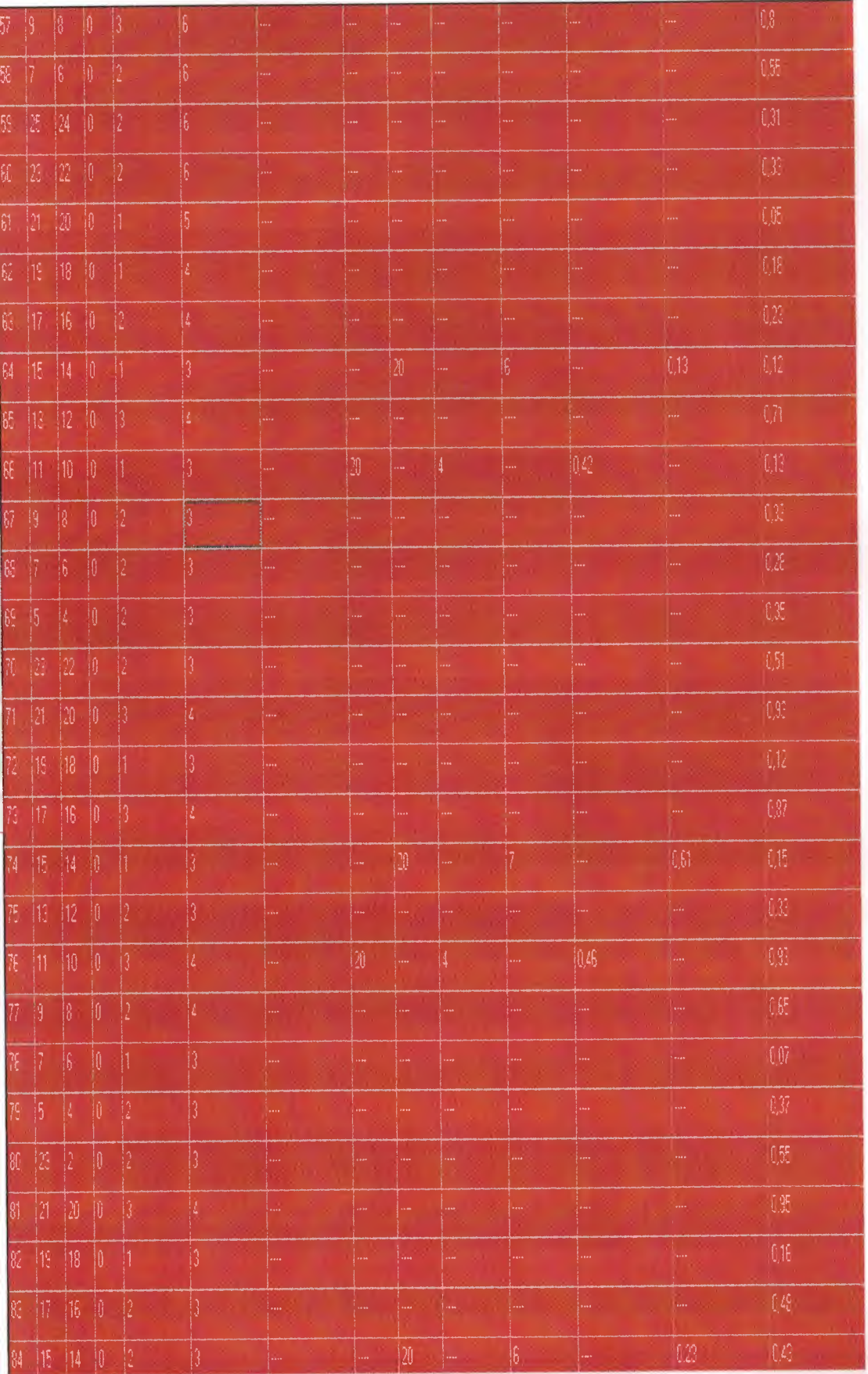

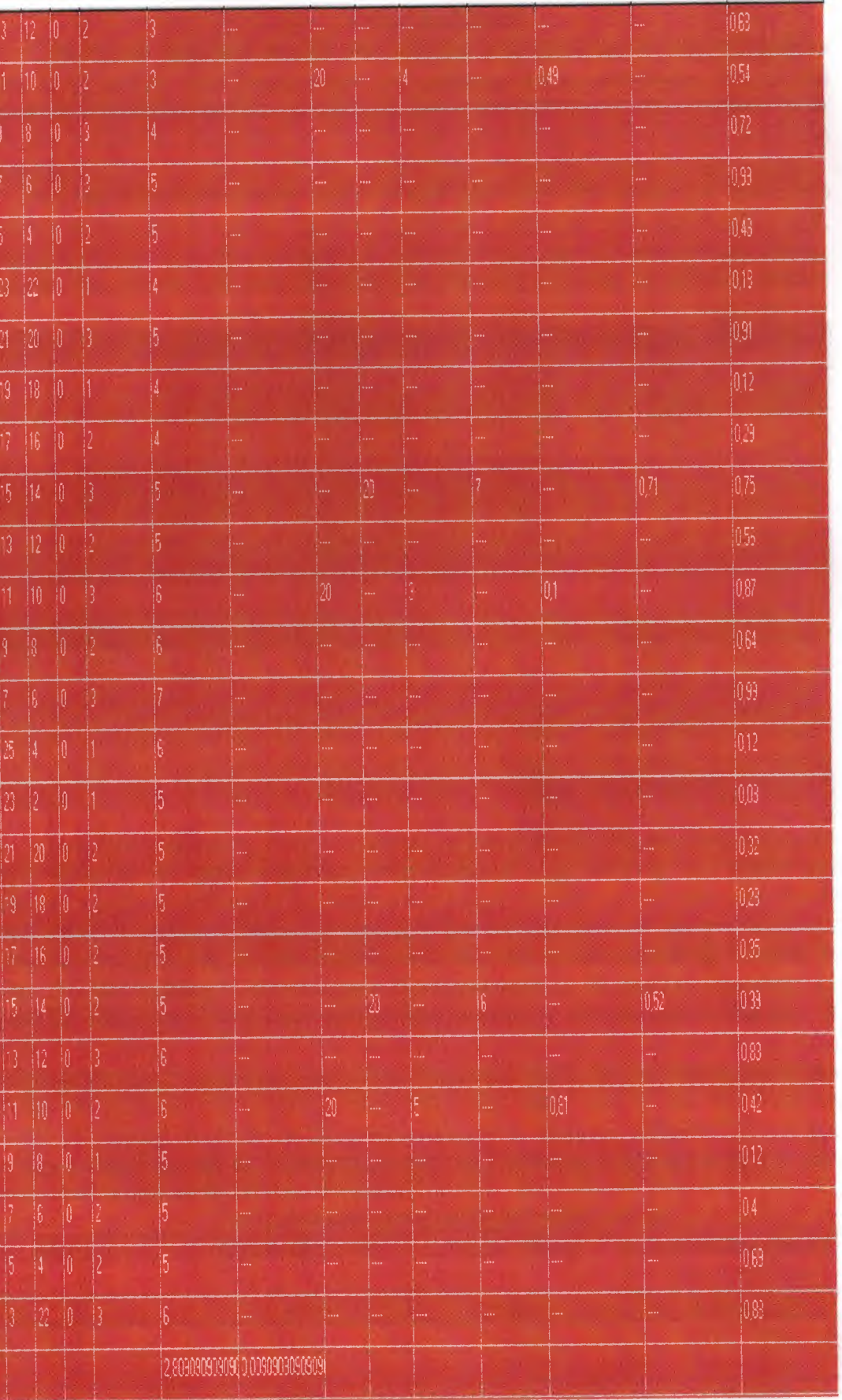

# **CONCLUTION**

This is the program which I have written is a simulation of one production er. It is written with Delphi which is a language of programming. Aim of this ram is controlling that if so production center can give response to reguest which ıming out or not. According to this program's results production center must take aution.

In this production center matter which name is P. This matter is come into tence with A and B matters. One P is come into existence from one A and one B. ther from that in production center in one day two piece of P matter is producing. ponse that in one day one-three piece of P matter is giving property to market

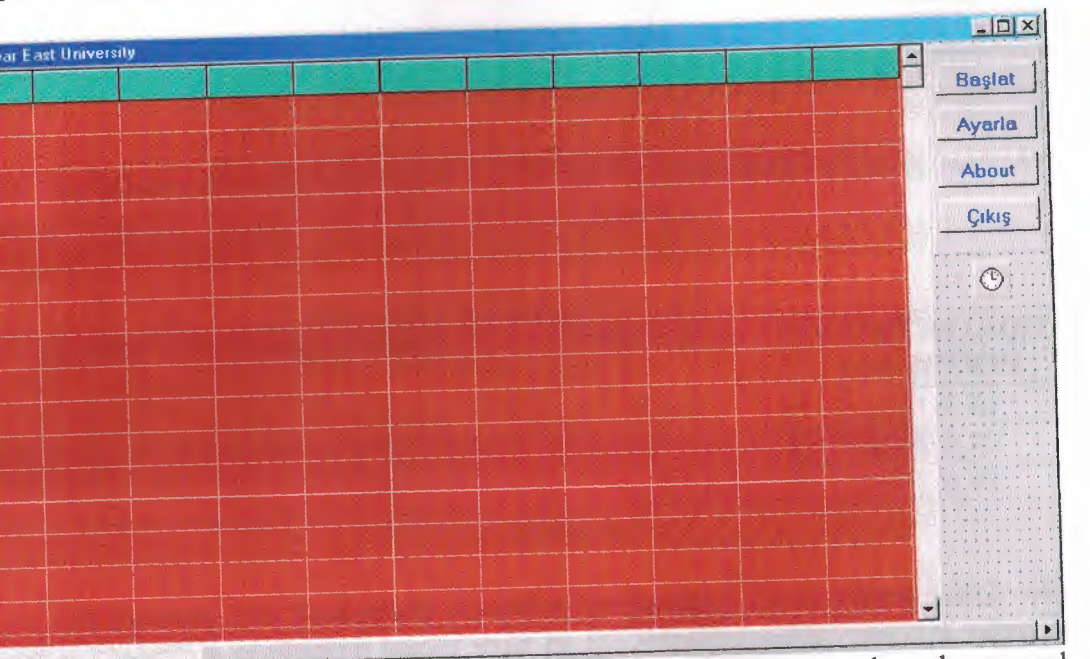

Beside that occuring from two piece. In one piece all datums have been used .ed. When in A matter minimum twelve stayed it is ordering for goods and dering for goods is coming to production center in three or six days and for B atter goods for which is ordering coming in five or eight days. In production center one day two piece of P matter and in one day one or three piece of P matter is ling. If while starting to simulation in production center 22 piece of A matter, 21 ece of B matter and three piece of P matter is ready to prepare too.In first part it akes it simulation average it will be taken in sixty days.At the end sixty days mulation average to be taken. According to get out results in production center can ıve answer to want or is it making production more than want or less than want we an see. According to results is this production center working sufficient? If it is not .orking precautions can be taken and capasity of producing can be increase. For that ıbles which are given to A,B and P matters.

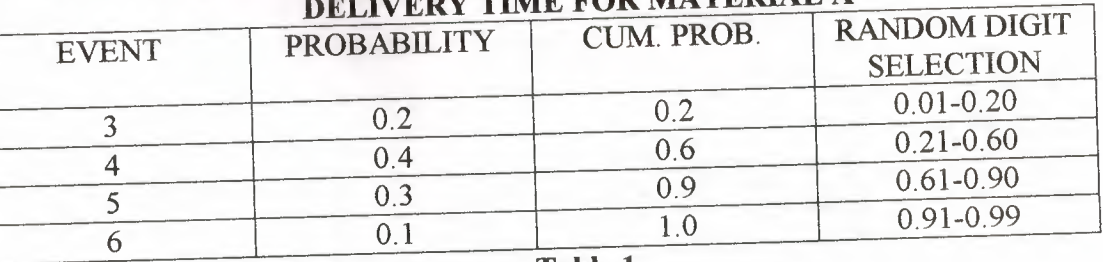

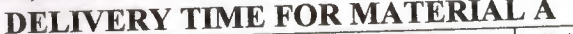

**Table 1** 

In delivery time for material A (Table-1) at random program will find etween zero-hundred According Random Digital Selection values if production enter order for goods comes time will be same namely event is taken.

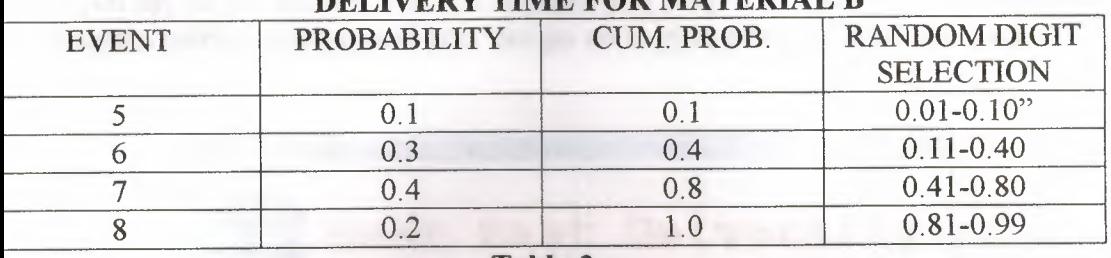

# **DELIVERY TIME FOR MATERIAL B**

**Tablo 2** 

In delivery time for material P (Table-2) The same thing which is made for Relivery Time For Material A is making here for material B.

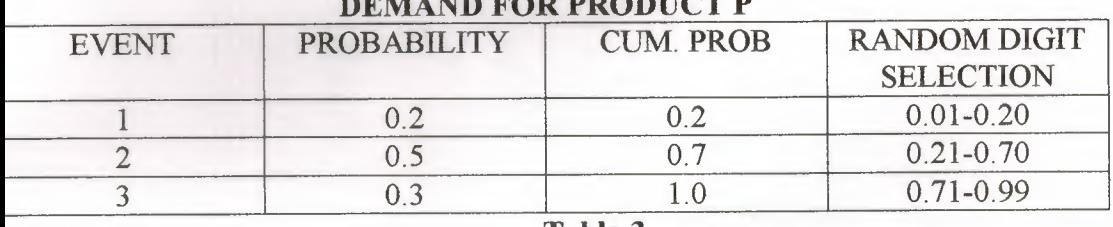

# **DEMAND FOR PRODUCT I**

**Tablo 3** 

In Demand For Production according to Random Digit Values which was :ound at random in production center must be P(Table-3) material which is saling in one day supply to there.

If in second part of this program differnce from first when you push to settings button in settings menu which is coming out off your opposite A minimum ıevel, B minimum level, in first B quantity, in first P quantity and simulation time carı be designated by user. This position can help to see results of datums which he want and with this way he can do everthing he needs.

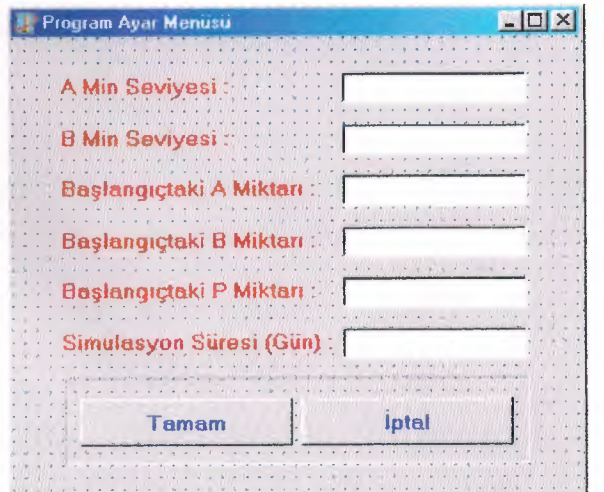

-~--- -----.

After he entered the datums with pushing the OK button simulation can be ıe. With this way user not to bound to anywhere with idea structure which he has ers the datums and watch for the results.

If in part of program's which name is about , with the statement which is ıessary about program and there is introduction. If we push to the CLOSE button i if you say to the answer which is asked to you program closes. If you say NO in : program nothing changes and you can go on to ypur program how you want.

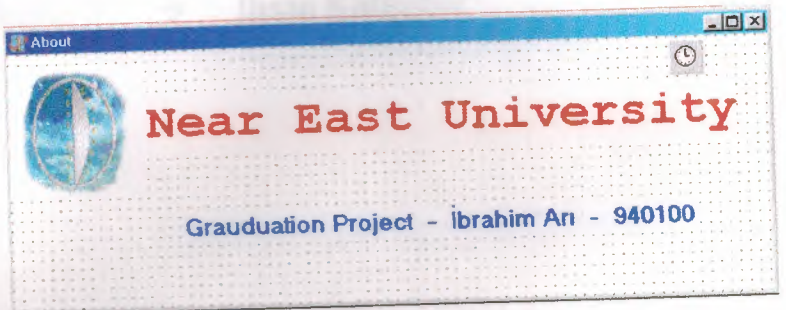

# **REFERANCE**

- l Delphi 5  $\rightarrow$  Marco Cantu
- $2 [F1]$  Delphi  $\rightarrow$  Faruk Demirel
- 3- Borland delphi <sup>3</sup> **7** İhsan Karagülle